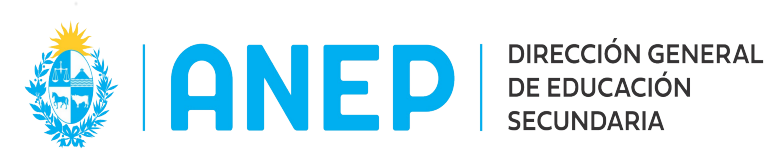

## **INSTRUCTIVO DE CARATULADO DE UN EXPEDIENTE ELECTRÓNICO.**

 $\mathcal{L}_\mathcal{L} = \mathcal{L}_\mathcal{L} = \mathcal{L}_\mathcal{L}$ 

- 1. **Numeración:** los expedientes siempre llevan numeración automática salvo los siguientes casos:
	- 1.1. Expedientes de Direcciones Nacionales de la ANEP que no utilicen APIA (Numeración Externa).
	- 1.2. Expedientes antiguos que no se encuentren en el sistema (Numeración Manual).
	- 1.3. Expedientes de Organismos externos que no utilicen APIA (Numeración Externa). Dichos expedientes debieran ser caratulados con el mismo número de origen siempre y cuando el formato sea el estándar.
	- 1.4. Números Reservados (Numeración Reservada), sólo por mandato de Dirección General, Secretaría General y Prosecretaría (se caratula el asunto pero sin documentación).

## 2. **Contenido de la Carátula:**

- 2.1. **Oficina de Origen:** refiere a la oficina responsable de caratular los expedientes, entre las oficinas a las que pertenece el funcionario que está caratulando (en caso de contar con más de una oficina). Ejemplo: en CODICEN la oficina responsable es "Mesa de Entrada de Trámite", pero un funcionario de esa oficina puede pertenecer también a la oficina "Archivo", debe seleccionar como oficina de origen siempre "Mesa de Entrada de Trámite".
- 2.2. **Fecha Valor:** esa fecha corresponde al día que se recibe el trámite en el Organismo (equivale al sello de entrada del trámite), que puede no coincidir con la fecha real de creación del expediente (la fecha de

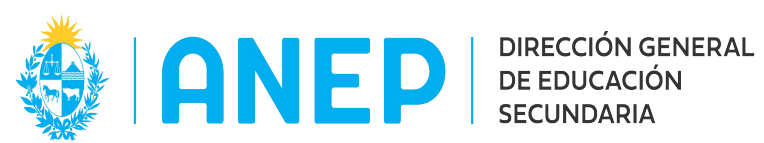

creación no es editable). En caso de recibir la solicitud por correo electrónico, se pondrá la fecha de recepción del mismo.

- 2.3. **Tipo de expediente:** se debe elegir el tema correspondiente al trámite que se está caratulando. La lista de tipos de expediente (temas) es editable por el administrador del sistema a solicitud de las oficinas responsables de esta Dirección General General.
- 2.4. **Tipo de titular:** identifica al o los principales "interesado(s)" en el trámite que se está caratulando, en caso de que existan, por lo que resulta MUY IMPORTANTE INGRESAR ESTE DATO. Los titulares pueden ser:
	- 2.4.1. *Oficina:* cualquier oficina de la ANEP que esté ingresada en el Sistema (se carga la lista de oficinas en la columna "Titular").
	- 2.4.2. *Organismo:* cualquier organismo del Estado diferente a la ANEP (o Direcciones Nacionales de la ANEP que no utilizan el sistema aún), (se carga la lista de Organismo en la columna "Titular").
	- 2.4.3. *Persona Física:* cualquier persona que se presente ante la Dirección General de Educación Secundaria y no sea usuario del sistema dentro del mismo. En este caso deberán completarse los datos de la persona: cédula de identidad completa sin punto ni guiones, primer nombre y los dos apellidos principales, dirección y/o domicilio constituido, teléfono / celular, correo electrónico. **Siempre debe agregarse medios de contacto de la persona, esto es vital para su posterior notificación en caso de que corresponda.**

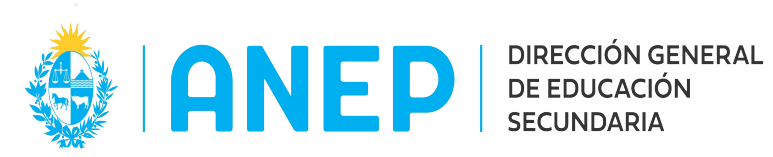

- 2.4.4. *Usuario:* cualquier persona usuaria del sistema de expedientes en la ANEP (se carga automáticamente la lista de usuarios en la columna "Titular").
- 2.5. **Asunto:** en el asunto debe escribirse un extracto del tema que trata el expediente, siguiendo las siguientes reglas si aplican.
	- 2.5.1. Sí se trata de un instituto educativo, poner nombre y número, luego lo que solicita.
	- 2.5.2. Sí se genera a partir de una nota, poner Nota N° XXXX, oficina que crea la nota, asunto de la nota (corregido según el presente documento sí corresponde).
	- 2.5.3. Sí se genera a partir de un Oficio, lugar de origen del mismo y lo que se solicita.
	- 2.5.4. Sí se caratula un expediente físico de la Dirección General de Educación Secundaria, se anota el número de expediente (o gestión) de origen y se mantiene el asunto tal cual el original.
	- 2.5.5. Sí el asunto contiene un número de padrón, el mismo se escribe sin puntos.
	- 2.5.6. Sí el asunto contiene un número de Ley, se escribe con punto.
	- 2.5.7. Sí se trata de expedientes generados a partir de asuntos judiciales (recordar que los cedulones no se caratulan), poner el número de ficha IUE y el texto "Autos caratulados..." textual del original. (Ver Anexo)

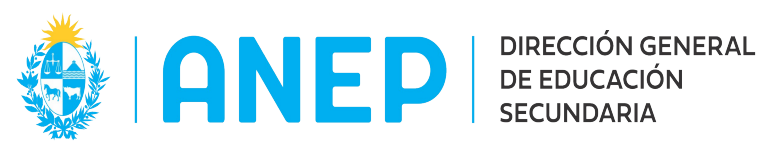

2.5.8. Sí se genera a partir de una Resolución: Ejemplo CODICEN (CFE, etc.) - Breve resumen del resuelve - Resolución N° del Acta N° - de fecha DD/MM/AAAA.

#### 2.6. **Acceso Restringido**:

- 2.6.1. Las **investigaciones administrativas** son de acceso restringido, en la tabla deben agregarse las oficinas: Secretaría General, Prosecretaría y División Jurídica – Sumarios (salvo indicación contraria de Dirección General , Secretaría General o Prosecretaría). Una de estas oficinas agregará al funcionario encargado de la investigación, en caso de que la Resolución no lo establezca.
- 2.6.2. Los **Sumarios** son de acceso restringido, en la tabla debe agregarse las oficinas Secretaría General, Prosecretaría y División Jurídica – Sumarios (salvo indicación contraria de Dirección General, Secretaría General o Prosecretaría). Una de estas oficinas agregará al funcionario encargado del sumario en caso de que la Resolución no lo establezca.
- 2.6.3. Cualquier otro caso deberá ser indicado por la Dirección General de Educación Secundaria, Secretaría General, Prosecretaría o la División Jurídica – Sumarios por razones normativas que no estuvieran aquí contempladas.
- 2.7. **Prioridad**: siempre de prioridad "Normal", salvo indicación en contrario de una jerarquía, o por tratarse de un trámite con plazo (por ejemplo una solicitud de acceso a la información).
- 2.8. **Clasificación:** será siempre "Público" salvo los casos previstos en la Ley 18.381, artículos 8, 9 y 10 (Ver Anexo).

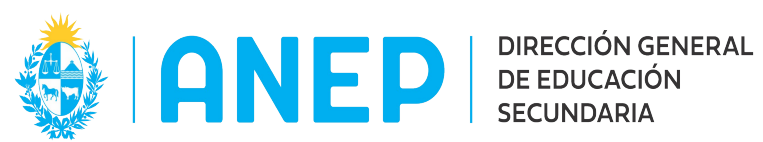

2.9. **Elemento físico:** no se hará reserva de folios de los elementos físicos por parte de Mesa de Entrada, salvo indicación expresa de la jerarquía o por motivos normativos. La reserva deberá ser efectuada por la oficina solicitante, una vez recibido el expediente electrónico.

 $\mathcal{L}_\mathcal{L} = \mathcal{L}_\mathcal{L} = \mathcal{L}_\mathcal{L}$ 

#### 3. **Procedimiento:**

- 3.1. **Caso 1: se recibe una solicitud de una dependencia o centro educativo por correo electrónico con documentación adjunta.**
	- 3.1.1. Se estudia la solicitud.
	- 3.1.2. Sí corresponde, se incorpora el cuerpo del correo al nuevo expediente, para ello se imprime, se escanea y se agrega al expediente electrónico.
	- 3.1.3. Se procede a completar los datos del contenido de la carátula, por estudio de la documentación adjunta al correo electrónico o según indicación de la oficina solicitante, corregido sí corresponde según las pautas del presente documento.
	- 3.1.4. Se adjunta la documentación correspondiente.
	- 3.1.5. Se realiza una actuación con el texto: "Pase a la oficina que corresponda (puede ser a la solicitante) ".
	- 3.1.6. Se pasa a la oficina correspondiente.

# 3.2. **Caso 2: se recibe una solicitud de una dependencia de la DGES por correo electrónico, solicitando sólo carátula.**

- 3.2.1. Se crea un expediente con las características solicitadas.
- 3.2.2. Se hace un pase a realizar actuación hacia la dependencia

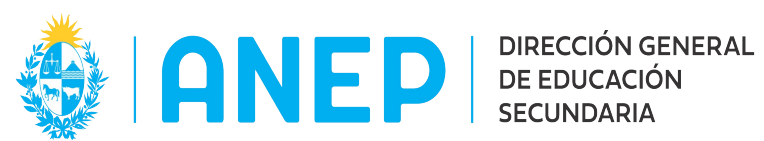

solicitante.

#### 3.3. **Caso 3: un particular presenta un escrito**.

 $\mathcal{L}_\mathcal{L} = \mathcal{L}_\mathcal{L} = \mathcal{L}_\mathcal{L}$ 

- 3.3.1. Mesa de Entrada sella el escrito con fecha de recepción.
- 3.3.2. Mesa de Entrada solicita datos de la persona que presenta el escrito (ver formulario en Anexo 1 de los Lineamientos Administrativos). Es fundamental tener una forma de contacto con el interesado.
- 3.3.3. Se escanea el documento sellado y luego de verificar que el archivo es correcto, se devuelve al solicitante el documento sellado.
- 3.3.4. Se procede a completar los datos del contenido de la carátula. Se debe agregar los datos del solicitante como persona física (2.4.3.).
- 3.3.5. Una vez pronto, se realiza un pase a realizar actuación.
- 3.3.6. Se adjunta el escaneado del documento presentado por el interesado.
- 3.3.7. En la actuación se coloca el siguiente texto:

"Se adjunta copia fiel de la nota original presentada por el solicitante. Pase a Oficina que corresponda".

- 3.4. **Caso 4: crear un expediente en la DGES a partir de un expediente externo a la ANEP, que no tengan Sistema de Expediente Electrónico.**
	- 3.4.1. Se escanea el expediente completo.
	- 3.4.2. Se procede a ingresar el número de expediente original

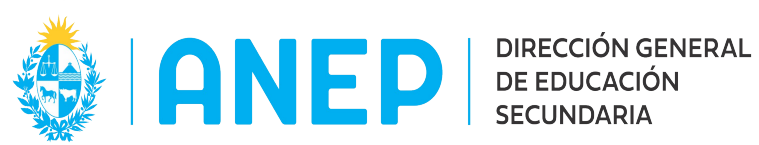

utilizando la opción "Numeración Externa".

- 3.4.3. Se procede a completar los datos del contenido de la carátula, copiando textualmente del expediente original.
- 3.4.4. El documento en papel, **SI** se agrega como Documentación Física, debe señalarse que contiene documentación física y agregar la misma en la pestaña correspondiente.
- 3.4.5. **NO** se reservan folios.
- 3.4.6. Tipo de elemento: Soporte en Papel
- 3.4.7. Descripción: Expediente original.
- 3.4.8. Acompaña al Expediente: **SI.**
- 3.4.9. En la actuación se coloca el siguiente texto:

"Se adjunta copia fiel del soporte en papel del Expediente nmero de expediente. Pase a la Oficina que corresponda".

# 3.5. **Caso 5: crear un expediente electrónico a partir de un Expediente Físico de la Dirección General de Educación Secundaria.**

Ver "Sistema de Gestión de Expedientes – Lineamientos Administrativos" punto 4.3 "Expedientes en Soporte Papel" .

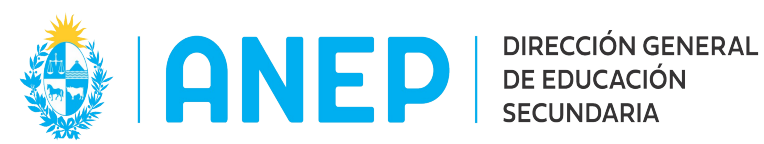

#### **ANEXO**

 $\mathcal{L}_\mathcal{L} = \mathcal{L}_\mathcal{L} = \mathcal{L}_\mathcal{L}$ 

### **MUY IMPORTANTE:**

- **LOS CEDULONES JUDICIALES NO SE CARATULAN. PASAN DIRECTO A DIVISIÓN JURÍDICA**
- **LOS EXPEDIENTES INICIADOS POR TERCEROS DEBEN TENER LOS DATOS DE CONTACTO DEL INTERESADO O DE SU REPRESENTANTE.**
- **LAS SOLICITUDES DE ACCESO A LA INFORMACIÓN PÚBLICA DEBEN VENIR SIEMPRE A TRAVÉS DEL CODICEN, SON URGENTES, DEBEN SER TRAMITADAS CON CELERIDAD Y REMITIDAS A PROSECRETARÍA.**

## **Ley 18.381 – Artículos 8, 9 y 10**

**Artículo 8º.** (Excepciones a la información pública).- Las excepciones a la información pública serán de interpretación estricta y comprenderán aquellas definidas como secretas por la ley y las que se definan seguidamente como de carácter reservado y confidencial.

**Artículo 9º.** (Información reservada).- Como información reservada podrá clasificarse aquella cuya difusión pueda:

- A) Comprometer la seguridad pública o la defensa nacional.
- B) Menoscabar la conducción de las negociaciones o bien, de las relaciones internacionales, incluida aquella información que otros estados u organismos internacionales entreguen con carácter de reservado al Estado uruguayo.
- C) Dañar la estabilidad financiera, económica o monetaria del país.
- D) Poner en riesgo la vida, la dignidad humana, la seguridad o la salud de cualquier persona.
- E) Suponer una pérdida de ventajas competitivas para el sujeto obligado o pueda dañar su proceso de producción.

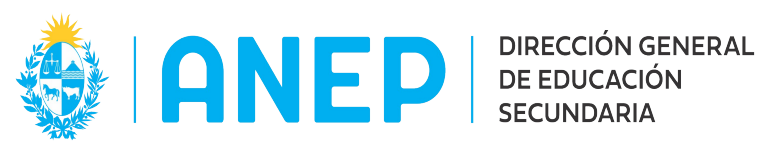

F) Desproteger descubrimientos científicos, tecnológicos o culturales desarrollados o en poder de los sujetos obligados.

 $\mathcal{L}_\mathcal{L} = \mathcal{L}_\mathcal{L} = \mathcal{L}_\mathcal{L}$ 

**Artículo 10.** (Información confidencial).- Se considera información confidencial:

- I) Aquella entregada en tal carácter a los sujetos obligados, siempre que:
	- A) Refiera al patrimonio de la persona.
	- B) Comprenda hechos o actos de carácter económico, contable, jurídico o administrativo, relativos a una persona física o jurídica, que pudiera ser útil para un competidor.
	- C) Esté amparada por una cláusula contractual de confidencialidad.
- II) Los datos personales que requieran previo consentimiento informado.

Tendrán el mismo carácter los documentos o secciones de documentos que contengan estos datos.